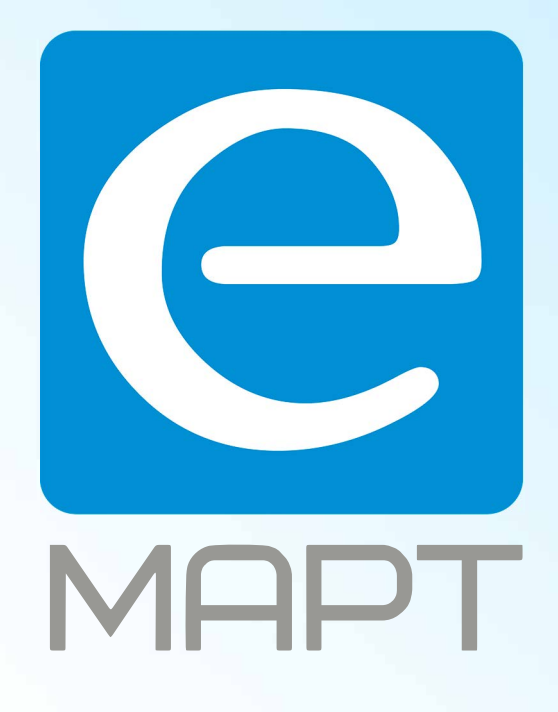

# E-MAPT ВАШ ПОСТАВЩИК **CTV** https://emart.su/brands/ctv

Санкт-петербург 8 812 426-99-66 Москва Краснодар

Федеральный 8 800 511-77-41 8 495 137-99-67 8 861 205-62-66

www.emart.su

mail@emart.su

#### НАЧАЛО РАБОТЫ

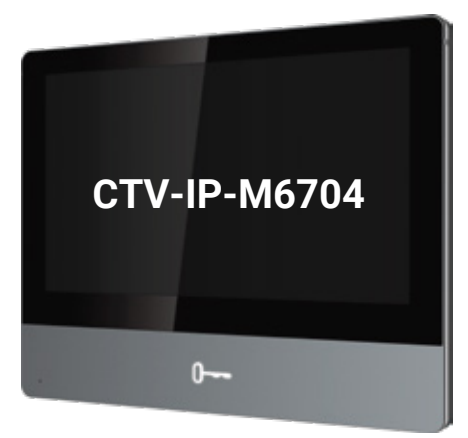

Перед вами - устройство, которое поможет защитить ваш дом. Видеодомофон предназначен для контроля доступа и двухсторонней аудио-видео связи с посетителем при подключенной вызывной панели. Теперь вы всегда будете знать, что происходит за дверью, сможете открыть дверь вашим гостям или не пустить злоумышленников - да и просто быть спокойным, что дома все хорошо!

### СПАСИБО, ЧТО ВЫБРАЛИ CTV!

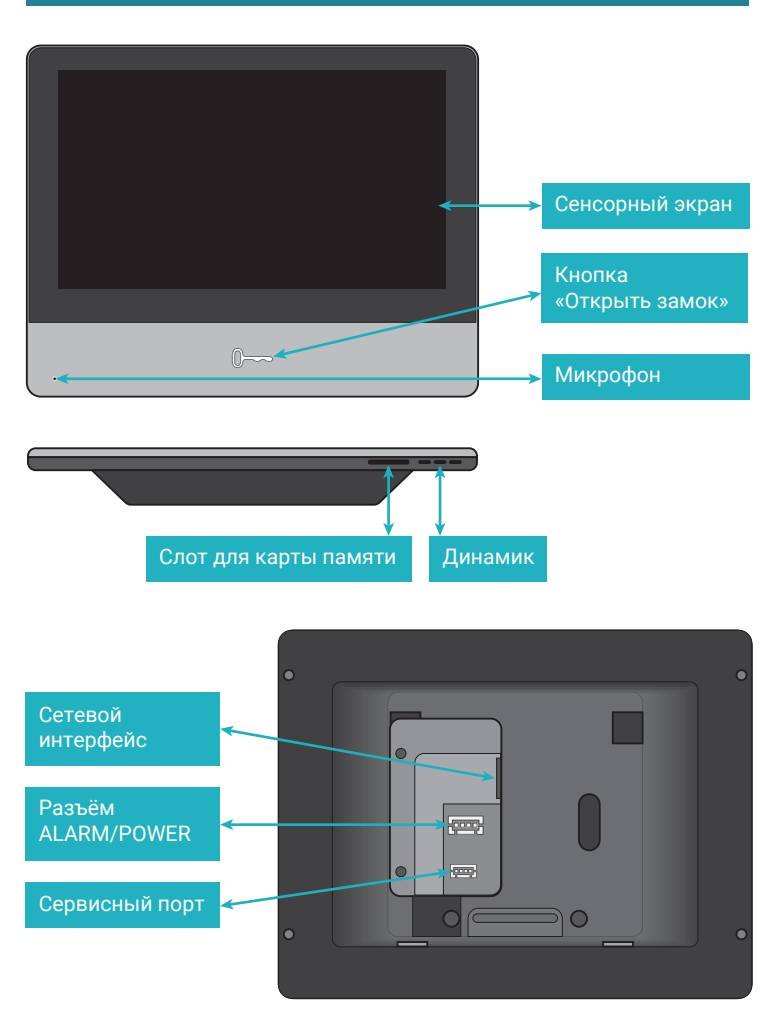

# ВАШ НОВЫЙ ДОМОФОН

## ВАШ НОВЫЙ ДОМОФОН

Цветной IP-монитор видеодомофона с сенсорным 7-дюймовым экраном с поддержкой подключения IP-панелей и IP-камер CTV. Домофон поддерживает проводное и беспроводное (Wi-Fi) подключение к сети. Удобный графический интерфейс обеспечивает быстрое и легкое управление всеми функциями монитора. При необходимости, управление монитором можно осуществлять удаленно через сеть Интернет, с мобильного устройства или компьютера, используя соответствующее программное обеспечение.

Монитор может быть запитан от коммутатора с поддержкой PoE-питания или от внешнего блока питания DC12V 1A.

#### Комплектация

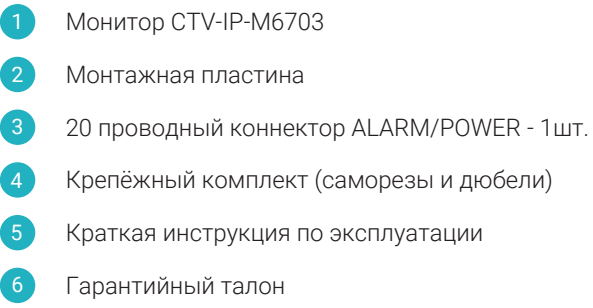

#### МОНТАЖ

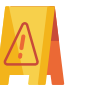

**ВАЖНО:** Обязательно отключите электропитание перед монтажом!

Подготовительные работы перед установкой монитора желательно проводить во время строительных и электромонтажных работ.

#### Порядок монтажа:

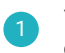

Установите монтажную коробку (приобретается отдельно) и выведите в неё провода для подключения.

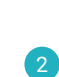

3

4

6

Просверлите в стене четыре отверстия под дюбели и

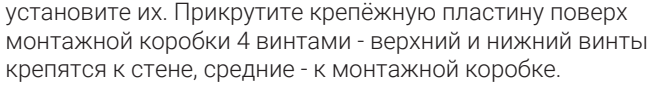

Пропустите кабели подключения через отверстие в центре пластины.

Подключите монитор к сетевому коммутатору, используя стандартный патчкорд (в комплект не входит). При необходимости, подключите внешний источник питания к разъёму и датчики тревоги к разъёму ALARM/POWER, используя коннектор из комплекта поставки.

Аккуратно уложите провода в монтажную коробку. 5

Установите монитор на пластину, подключите и подайте питание.

Рекомендуется устанавливать монитор на высоте 150-160 см от пола.

Если вы не уверены в своих силах - рекомендуем доверить установку домофона квалифицированным специалистам.

#### АКТИВАЦИЯ

Для эксплуатации монитора необходимо провести его активацию после первого включения. Для этого достаточно придумать пароль и указать его в окне активации, которое появится сразу после загрузки операционной системы монитора.

После активации на экране появится окно мастера первого запуска, который состоит из 4-х шагов:

Выбор языка интерфейса

1

2 3

4

- Настройка сетевых параметров: вручную или по DHCP
- Настройка режима работы монитора и его номера
- Поиск и выбор подключаемых IP-устройств: панелей и камер

Монитор выполнит автоматический поиск вызывных панелей в локальной сети и отобразит список доступных панелей. Если вызывная панель не активирована, то можно будет произвести её активацию прямо на этом этапе мастера, нажав на соответствующую кнопку. Также здесь можно изменить сетевые параметры панели вручную или включить на ней DHCP-клиент для автоматического получения сетевых параметров.

После завершения мастера первого запуска монитор готов к работе.

*Производитель оставляет за собой право изменять функциональные возможности, технические характеристики, комплектацию и упаковку без предварительного уведомления.*

# УДАЛЁННОЕ УПРАВЛЕНИЕ ТЕХНИКА БЕЗОПАСНОСТИ

Для удалённого доступа со смартфона необходимо:

Установить на ваш смартфон приложение CTVisor IP (не путать с приложением CTVisor) и зарегистрировать учётную запись по номеру телефона или электронной почте.

В меню видеодомофона включить службу удалённого доступа, чтобы монитор подключился к серверу и был доступен для удаленного управления.

Добавить видеодомофон в приложение на смартфоне в список устройств, отсканировав QR-код с серийным номером монитора или введя его вручную вместе с кодом подтверждения.

Для удалённого доступа с компьютера необходимо:

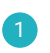

2

2

3

Скачать с сайта ctvcctv.ru (на странице продукта) и установить специализированное ПО.

В установленном ПО добавить видеодомофон в список устройств для удаленного подключения, выполнив поиск в локальной сети или добавив его вручную.

Безусловно, для успешного удаленного подключения необходим стабильно работающий канал связи с Интернет, как на стороне смартфона/компьютера, так и на стороне монитора.

При удаленном управлении поддерживаются следующие функции:

- Получение Push-уведомлений о вызове (на смартфоне);
- Видеосвязь с посетителем;
- Двухсторонняя аудиосвязь с посетителем;
- Возможность мониторинга живого видео в любой момент.

## ОСНОВНЫЕ ХАРАКТЕРИСТИКИ

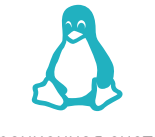

Операционная система: Embedded Linux

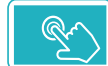

Сенсорный экран 7 дюймов, TFT LCD IPS, 1024x600

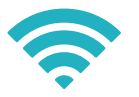

Подключение к сети по Wi-Fi или проводное подключение

Питание PoE или 12V DC

Рабочая температура:  $-10 \sim +55$  °C

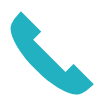

Полнодуплексная аудиосвязь

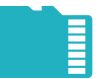

Поддержка карт памяти microSD до 32Гб включительно

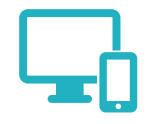

Удаленный доступ со смартфонов и компьютера

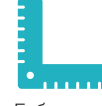

Габариты: 180 х 140 x 22.4 мм

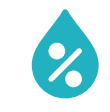

Рабочая влажность: 10% ~ 90%

#### Пожалуйста, берегите себя! Соблюдайте технику безопасности.

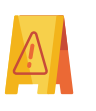

**ВАЖНО:** Обязательно отключите электропитание перед монтажом. Монтаж монитора к сети 220В должен производиться только при выключенном питании!

При установке и дальнейшем использовании домофона следуйте общим правилам электробезопасности эксплуатации электроприборов, а также требованиям нормативно-правовых актов по электробезопасности. В том числе:

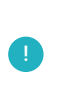

Избегайте установки изделия и прокладки проводов вблизи источников тепла (например, радиаторов отопления) и электромагнитных помех (например, телевизора, усилителя, радиоприемника и т.п)

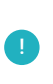

Рекомендуется подключать видеодомофон к сети питания переменного тока 220В с использованием отдельного защитного автоматического выключателя

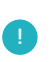

Не применяйте моющие средства для чистки изделия используйте только мягкую влажную тряпку.

Разборку и техническое обслуживание может осуществлять только сотрудник специализированного сервисного центра.

**С подробной инструкцией можно ознакомиться на нашем сайте ctvcctv.ru**

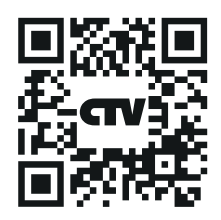